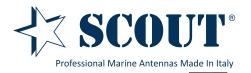

## How to combine Rocket and Sea-Hub

for a powerful WiFi network on board

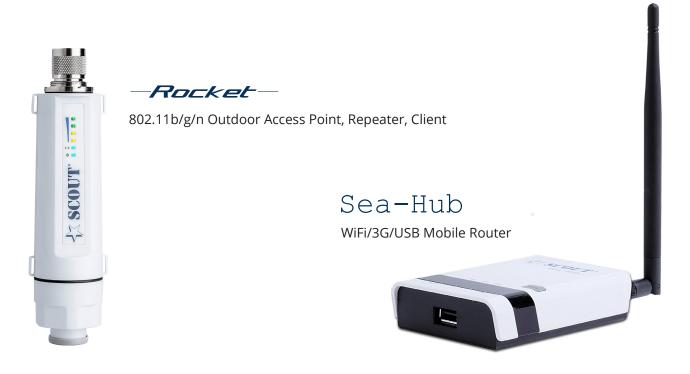

This quick tutorial is made to show how to combine the Scout Rocket and the Scout Sea-Hub. With these two devices it's extremely easy to link to an external WiFi signal and repeat it on board, creating your own secured wireless network. You just need to follow these steps and enjoy your internet on board.

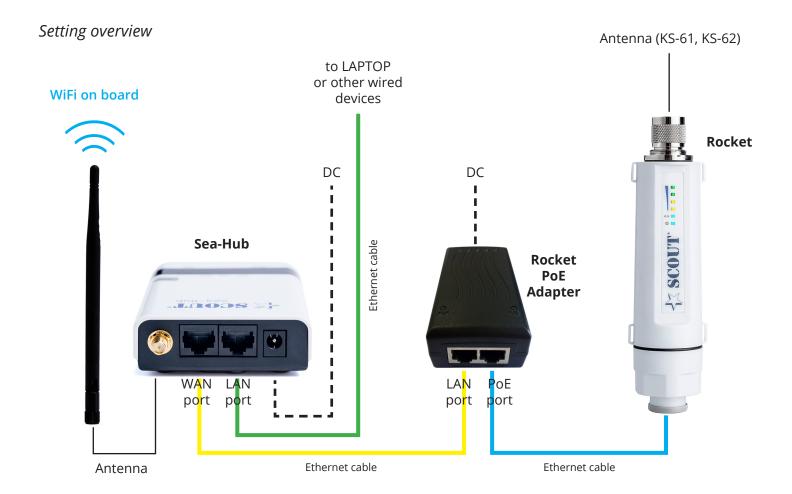

1. Configure the Sea-Hub in Bridge mode (see instructions on the Sea-Hub Advanced User Manual).

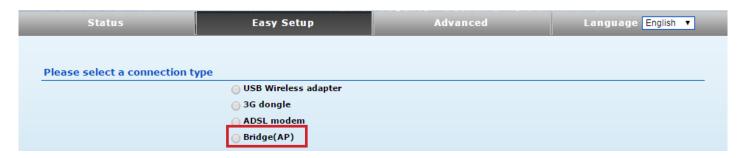

We strongly advise adding some security to this connection in order to stop unauthorized connections.

**2.** Enter the Rocket web interface (please refer to the procedure explained in the Rocket quick user guide) and change the IP address from **192.168.2.1** to **192.168.2.2.** To di it please select Advanced from the top menu and then LAN from the drop-down list (see pictures below).

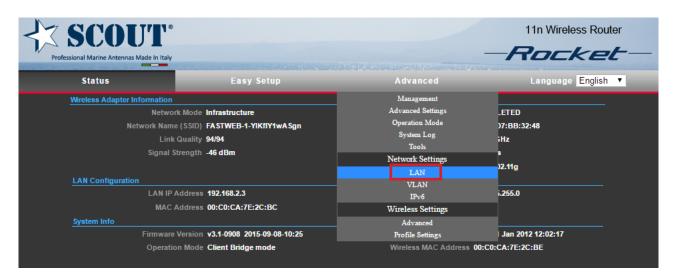

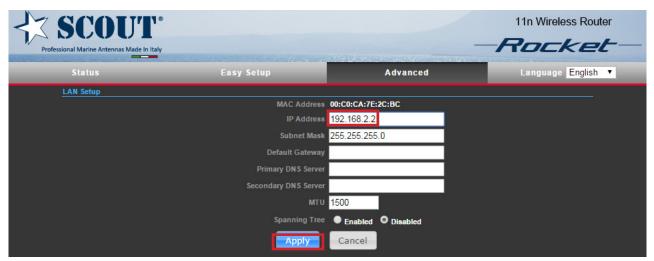

Both Rocket and Sea-Hub have the same default IP address (192.168.2.1) so it's better to change the Rocket IP address as shown above for being able to access both devices with the same Ethernet cable.

**4.** From the Easy Setup menu select Client Bridge mode, then scan for available networks and link to the selected WiFi signal.

After the automatic reboot of the Rocket **DON'T FORGET** to set the network properties back to 'Obtain an IP address automatically" or you will not be able to connect to the network through your devices (see picture below).

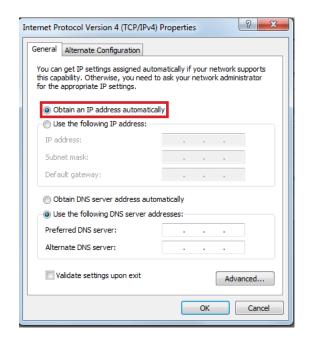

**3.** Wire the devices following the setting overview picture shown in page 1.

Now you're able to enter both Rocket and Sea-Hub with the same Ethernet cable (the one marked in green in the setting overview picture).

**4.** The Sea-Hub now rebroadcast the signal coming from the Rocket creating a new secured wireless network to which you can connect with your wireless devices (smartphones, tablets, laptops, and so on).

Whenever you need to link to a different network you just need to enter the Rocket by using Ethernet cable marked in green in the setting overview picture shown in page 1.